# Oracle® Cloud Using Oracle Configuration and Compliance

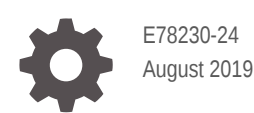

**ORACLE** 

Oracle Cloud Using Oracle Configuration and Compliance,

E78230-24

Copyright © 2017, 2020, Oracle and/or its affiliates.

Primary Author: Oracle Corporation

This software and related documentation are provided under a license agreement containing restrictions on use and disclosure and are protected by intellectual property laws. Except as expressly permitted in your license agreement or allowed by law, you may not use, copy, reproduce, translate, broadcast, modify, license, transmit, distribute, exhibit, perform, publish, or display any part, in any form, or by any means. Reverse engineering, disassembly, or decompilation of this software, unless required by law for interoperability, is prohibited.

The information contained herein is subject to change without notice and is not warranted to be error-free. If you find any errors, please report them to us in writing.

If this is software or related documentation that is delivered to the U.S. Government or anyone licensing it on behalf of the U.S. Government, then the following notice is applicable:

U.S. GOVERNMENT END USERS: Oracle programs (including any operating system, integrated software, any programs embedded, installed or activated on delivered hardware, and modifications of such programs) and Oracle computer documentation or other Oracle data delivered to or accessed by U.S. Government end users are "commercial computer software" or "commercial computer software documentation" pursuant to the applicable Federal Acquisition Regulation and agency-specific supplemental regulations. As such, the use, reproduction, duplication, release, display, disclosure, modification, preparation of derivative works, and/or adaptation of i) Oracle programs (including any operating system, integrated software, any programs embedded, installed or activated on delivered hardware, and modifications of such programs), ii) Oracle computer documentation and/or iii) other Oracle data, is subject to the rights and limitations specified in the license contained in the applicable contract. The terms governing the U.S. Government's use of Oracle cloud services are defined by the applicable contract for such services. No other rights are granted to the U.S. Government.

This software or hardware is developed for general use in a variety of information management applications. It is not developed or intended for use in any inherently dangerous applications, including applications that may create a risk of personal injury. If you use this software or hardware in dangerous applications, then you shall be responsible to take all appropriate fail-safe, backup, redundancy, and other measures to ensure its safe use. Oracle Corporation and its affiliates disclaim any liability for any damages caused by use of this software or hardware in dangerous applications.

Oracle and Java are registered trademarks of Oracle and/or its affiliates. Other names may be trademarks of their respective owners.

Intel and Intel Inside are trademarks or registered trademarks of Intel Corporation. All SPARC trademarks are used under license and are trademarks or registered trademarks of SPARC International, Inc. AMD, Epyc, and the AMD logo are trademarks or registered trademarks of Advanced Micro Devices. UNIX is a registered trademark of The Open Group.

This software or hardware and documentation may provide access to or information about content, products, and services from third parties. Oracle Corporation and its affiliates are not responsible for and expressly disclaim all warranties of any kind with respect to third-party content, products, and services unless otherwise set forth in an applicable agreement between you and Oracle. Oracle Corporation and its affiliates will not be responsible for any loss, costs, or damages incurred due to your access to or use of third-party content, products, or services, except as set forth in an applicable agreement between you and Oracle.

# **Contents**

## [Preface](#page-4-0)

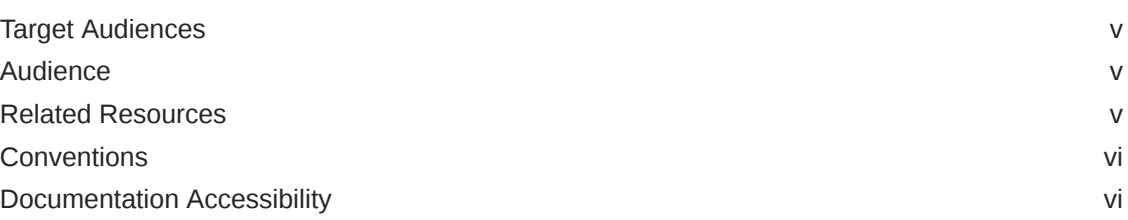

## 1 [Get Started with Oracle Configuration and Compliance](#page-6-0)

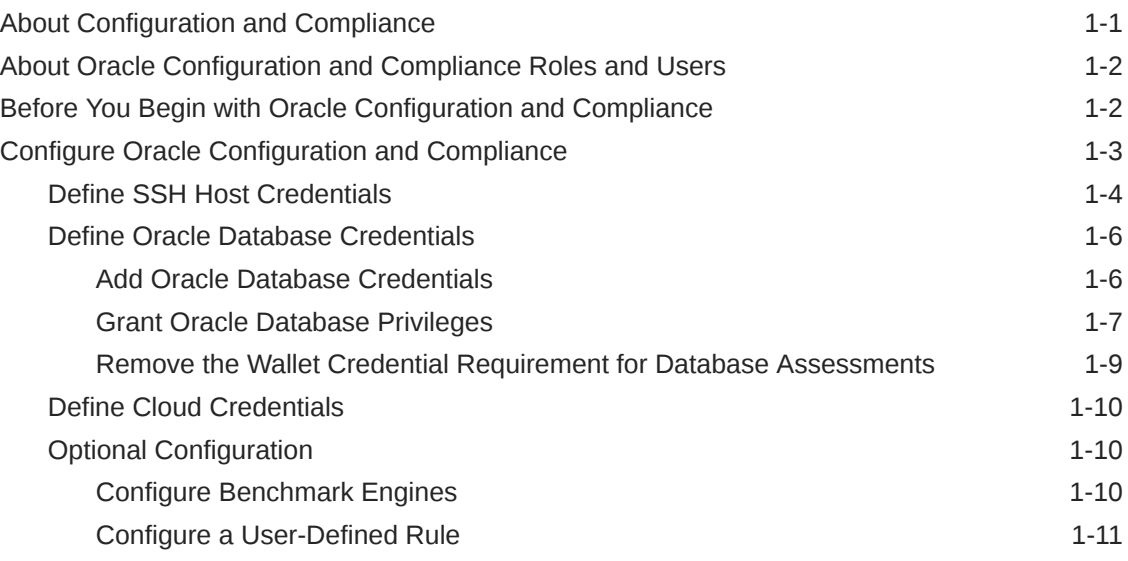

## 2 [Assess Host and Database Compliance with Industry Standards](#page-19-0)

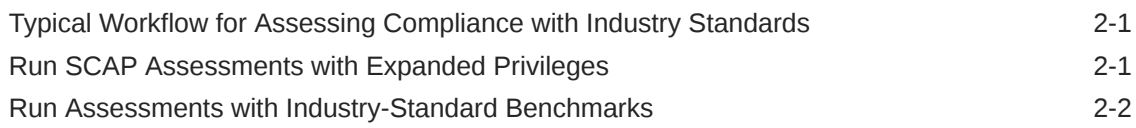

## 3 [Assess Compliance with Your Corporate Standards](#page-22-0)

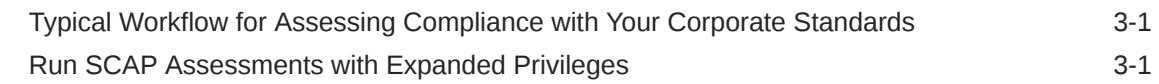

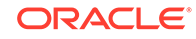

## 4 [Understand Compliance Results](#page-24-0)

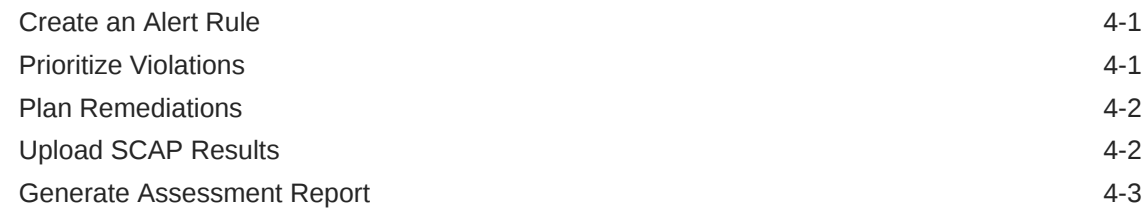

## A [Agent Assessment Error Messages](#page-27-0)

## B [Rule Sets](#page-29-0)

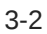

# <span id="page-4-0"></span>Preface

Oracle Configuration and Compliance is a cloud-first solution enabling the compliance assessment of your on-premises, cloud, or hybrid cloud environments based on your business objectives.

**Topics:**

- **Audience**
- Related Resources
- **[Conventions](#page-5-0)**
- [Documentation Accessibility](#page-5-0)

## Target Audiences

Oracle Configuration and Compliance offers solutions targeted at the following audiences:

Oracle Configuration and Compliance is intended for users who want to manage a complete, integrated suite of systems management solutions designed to assess systems for compliance vulnerabilities. With Oracle Configuration and Compliance, you can test and evaluate systems to follow Security Technical Implementation Guide (STIG) compliance standards, check for SLA (service-level agreement) violations, be compliant with LOB (line of business) standards, remediate violations, and optimize your work on fixing vulnerabilities based on a prioritization and risk level chart.

# Audience

Oracle Configuration and Compliance is intended for users who want to manage a complete, integrated suite of systems management solutions designed to assess systems for compliance vulnerabilities. With Oracle Configuration and Compliance, you can test and evaluate systems to follow Security Technical Implementation Guide (STIG) compliance standards, check for SLA (service-level agreement) violations, be compliant with LOB (line of business) standards, remediate violations, and optimize your work on fixing vulnerabilities based on a prioritization and risk level chart.

# Related Resources

Apart from Oracle Configuration and Compliance, you can refer to the following resources for more information about Oracle Management Cloud.

- [Oracle Cloud Home](https://cloud.oracle.com)
- Using Oracle Application Performance Monitoring
- Using Oracle Log Analytics

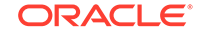

- Using IT Analytics
- Getting Started with Oracle Infrastructure Monitoring

# <span id="page-5-0"></span>**Conventions**

The following text conventions are used in this document:

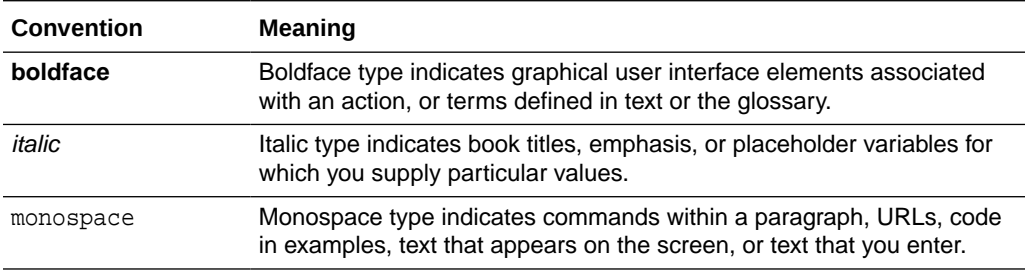

# Documentation Accessibility

For information about Oracle's commitment to accessibility, visit the Oracle Accessibility Program website at [http://www.oracle.com/pls/topic/lookup?](http://www.oracle.com/pls/topic/lookup?ctx=acc&id=docacc) [ctx=acc&id=docacc](http://www.oracle.com/pls/topic/lookup?ctx=acc&id=docacc).

#### **Access to Oracle Support**

Oracle customers that have purchased support have access to electronic support through My Oracle Support. For information, visit [http://www.oracle.com/pls/topic/](http://www.oracle.com/pls/topic/lookup?ctx=acc&id=info) [lookup?ctx=acc&id=info](http://www.oracle.com/pls/topic/lookup?ctx=acc&id=info) or visit<http://www.oracle.com/pls/topic/lookup?ctx=acc&id=trs> if you are hearing impaired.

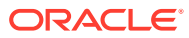

# <span id="page-6-0"></span>1 Get Started with Oracle Configuration and **Compliance**

## **Topics:**

- About Configuration and Compliance
- [About Oracle Configuration and Compliance Roles and Users](#page-7-0)
- [Before You Begin with Oracle Configuration and Compliance](#page-7-0)
- [Configure Oracle Configuration and Compliance](#page-8-0)

# About Configuration and Compliance

## **Note:**

**As of September 2019, no enhancements have been made to this service and this functionality is no longer available to new customers.**

Oracle Configuration and Compliance is a cloud-first solution that helps you assess the compliance of your on-premises, cloud, or hybrid cloud environments based on your business objectives.

Oracle Configuration and Compliance automatically assesses, scores, and reports on the compliance posture of your enterprise. If your service level is low, or needs improvement, you can automate remediation at scale.

Here's how various stakeholders in your organization benefit:

- Oracle Management Cloud Users benefit from rapid, enterprise-wide assessment snapshots that provide compliance score trending data.
- Oracle Management Cloud Administrators receive a compliance violation dashboard, this dashboard includes a road map that shows the most severe violations impacting the compliance score.

Your business objectives may be derived from multiple compliance requirements mapped to your IT infrastructure. When you create an assessment template, you can select any combination of supported industry-standard benchmarks, custom rules, or cloud rules, and then execute those standards against the corresponding entities in your enterprise. Oracle Configuration and Compliance consists of the following functional areas:

• Results consumption and scoring of automated industry-standard benchmarks, such as Security Technical Implementation Guides (STIGs) in the Extensible Configuration Checklist Description Format (XCCDF).

ORACLE

- <span id="page-7-0"></span>• Execution of out-of-the box REST-based cloud rules against cloud provider endpoints, such as Oracle Cloud or Amazon Web Services (AWS).
- Execution and scoring of custom scripts or processes. You can map exit codes or text results to an assessment rule or to violation observations.

## **Note:**

For the latest information on Oracle Configuration and Compliance Cloud Service, check My Oracle Support Configuration and Compliance Cloud Service [Master Note 2223305.1](https://support.oracle.com/epmos/faces/DocumentDisplay?_afrLoop=201711018878230&id=2223305.1&_adf.ctrl-state=dnblk49om_67).

# About Oracle Configuration and Compliance Roles and **Users**

Once you are an Oracle Cloud customer and you create an Oracle Management Cloud instance, the following user roles are provisioned:

- Oracle Management Cloud Administrator
- Oracle Management Cloud User

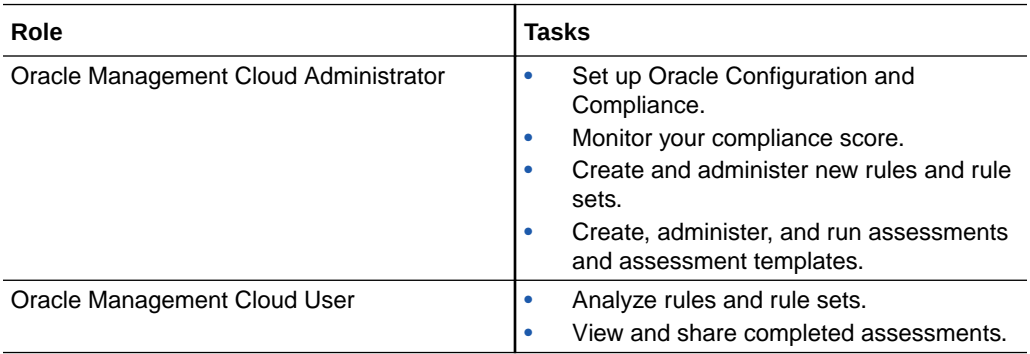

For more information about the tasks that the users assigned with the above roles can perform, see Adding Users and Assigning Roles in *Getting Started with Oracle Management Cloud*.

# Before You Begin with Oracle Configuration and Compliance

Here are some basic terms used when discussing Oracle Configuration and Compliance.

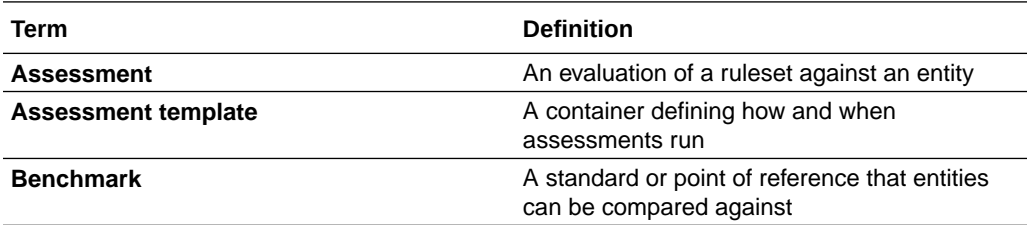

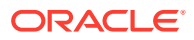

<span id="page-8-0"></span>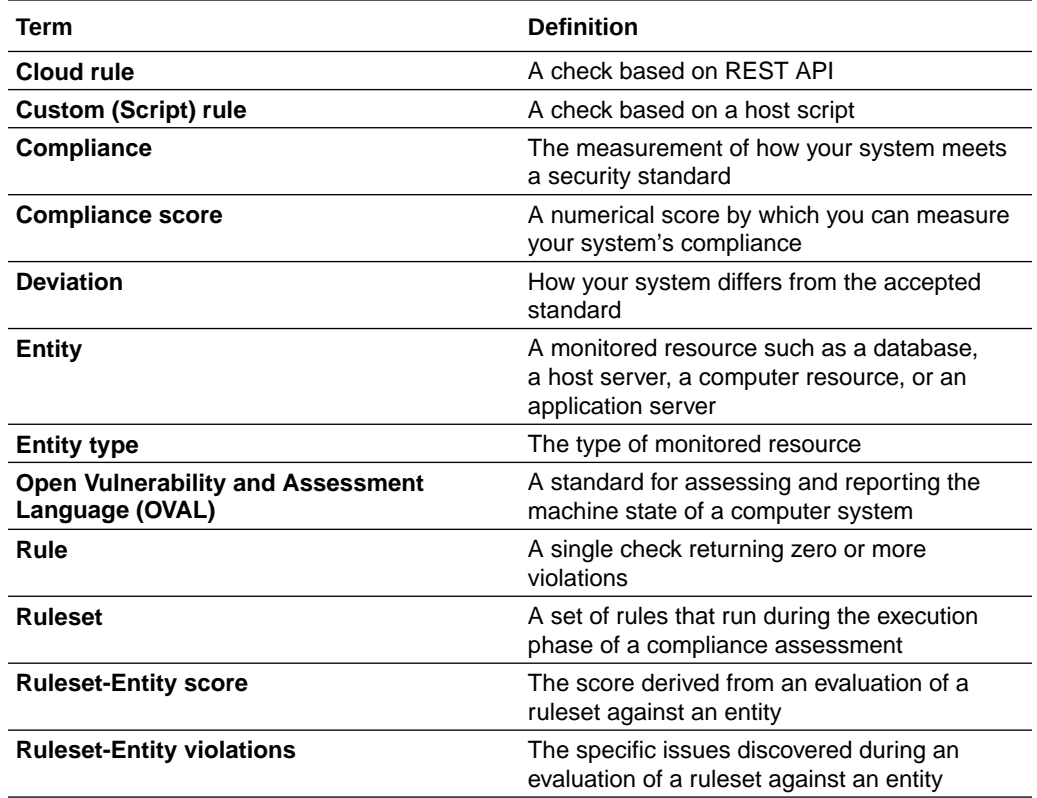

# Configure Oracle Configuration and Compliance

Here are the prerequisites you will need to complete before you can start using Oracle Configuration and Compliance.

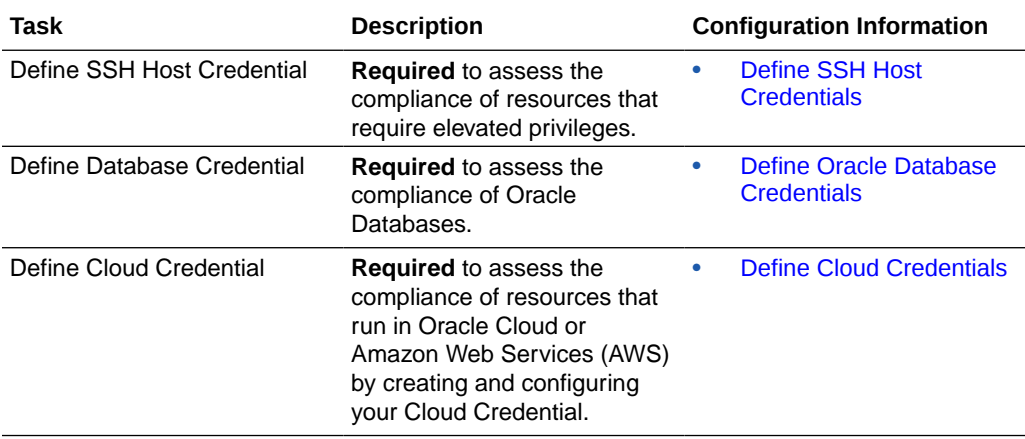

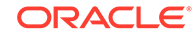

<span id="page-9-0"></span>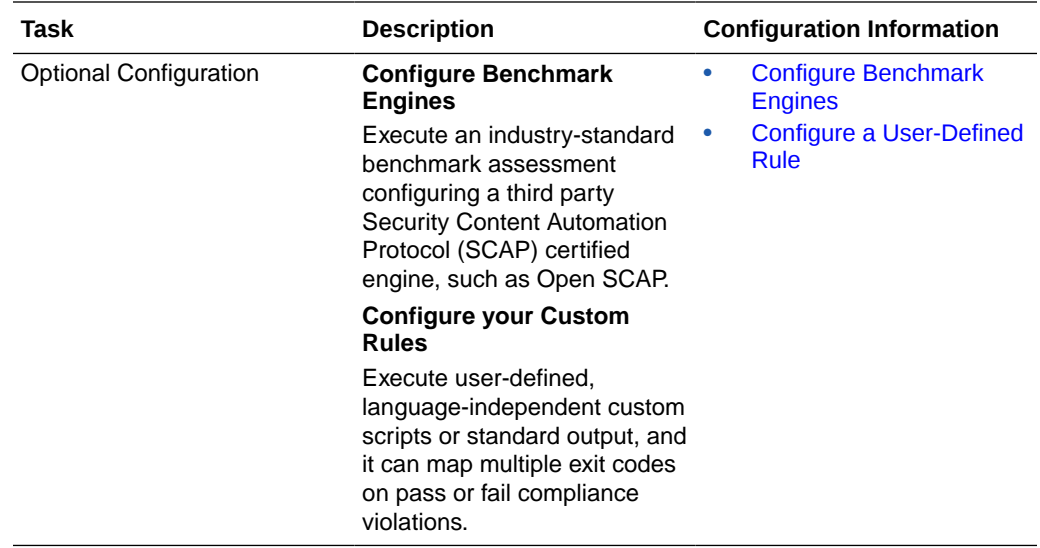

## Define SSH Host Credentials

With the Secure Socket Shell (SSH) host credential, you can run custom and industrystandard assessments.

An SSH host credential enables you to run custom or industry standard compliance assessments. You first configure the credential store, and then add the SSH host credential to the credential store. Note that the credential global name must be the reserved value emcosComplianceCred. On the host where the Oracle Cloud Agent is installed, perform the following steps from the agent installation directory (such as <AGENT\_BASE\_DIR>/agent\_inst/bin):

Before you begin to create a SSH Host Credential, create and save a JSON file, for example **cred.json**, with your credential information as follows.

• **Option 1:** SSH Key (Recommended)

```
\overline{[} {
     "name": "<HOST_NAME>-HostSSHCreds",
     "type": "AsAgentCreds",
     "globalName": "emcosComplianceCred",
     "description": "SSH Credential for the host agent",
     "disabled": false,
     "properties": [
      { "name":"USERNAME", "value":"CLEAR[oracle]" },
      { "name":"SSH_PVT_KEY", "value":"FILE[<YourUsername>/.ssh/
id_rsa]" },
      { "name":"SSH_PUB_KEY", "value":"FILE[<YourUsername>/.ssh/
id rsa.pub]" }
    ]
   }
]
```
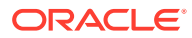

```
• Option 2: Password
\mathbf{r}\{ "name":"<HOST_NAME>-HostSSHPwdCreds",
     "type":"AsAgentCreds",
     "globalName":"emcosComplianceCred",
     "description":"SSH Credential for the host agent",
     "disabled": false,
     "properties":[
        { "name":"USERNAME", "value":"CLEAR[YourUsername]"},
          { "name":"PASSWORD", "value":"CLEAR[YourPassword]"}
     ]
   }
]
```
Where:

- **HOST\_NAME** is the fully qualified name of your host. For example: host1.example.com
- **Name** is any name for your credential. We recommend that you name this credential your host name followed by HostSSHPwdCreds. For example: host1.example.com-HostSSHPwdCreds.
- **YourUsername** is the username used as your SSH credential.
- **YourPassword** is the password for your SSH credential.
- All other field values must remain as listed. They are reserved values.

#### **Create a SSH Host Credential:**

**1.** Login as the user who installed the agent.

\$ su **oracle**

- **2.** Stop the agent.
	- \$ omcli stop agent
- **3.** Configure the agent to use a wallet-based credential store.

\$ omcli add\_credential\_store agent -no\_password

**4.** Start the agent.

\$ omcli start agent

**5.** Add the credential to the credentials store.

```
$ omcli add_credentials agent -credential_file cred.json -
allow_entityless
```
**6.** Verify that the credential was installed correctly.

\$ omcli list\_credentials agent

Oracle Management Cloud Agent Copyright (c) 1996, 2018 Oracle Corporation. All rights reserved. Credential Name Type Entity Global Name Usage host1.example.com-

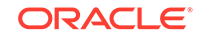

```
HostSSHPwdCreds
HostSSHPwdCreds (host1.example.com) "emcosComplianceCred"
```
### **Note:**

If the SCAP benchmark or custom rules require root access, make sure **YourUsername** and **YourPassword** have root privileges. SCAP benchmark rules require administrator privileges to evaluate configuration information owned by and restricted to the root user.

Many benchmarks require elevated privileges, either a root or a privileged user can run the benchmarks.

### **Note:**

For the latest information on SSH Host Credentials, check My Oracle Support Configuration and Compliance Cloud Service [Master Note](https://support.oracle.com/epmos/faces/DocumentDisplay?_afrLoop=203599348068046&id=2223305.1&_adf.ctrl-state=dnblk49om_197) [2223305.1](https://support.oracle.com/epmos/faces/DocumentDisplay?_afrLoop=203599348068046&id=2223305.1&_adf.ctrl-state=dnblk49om_197) .

## Define Oracle Database Credentials

A database credential is needed in addition to the host credential for proper rule-set evaluation as the rules in database assessments are evaluated using SQL.

#### **Prerequisites**

- The SSH credential is configured.
- The credential store has been created.
- The cloud agent is on the same host as the database.
- The user has privileges to execute the compliance SQL scripts.

## Add Oracle Database Credentials

Add a database credential to run compliance assessments of your Oracle Database using Oracle Configuration and Compliance.

Oracle Configuration and Compliance will automatically use the database credentials being used by Oracle Infrastructure Monitoring to assess databases if you do not specify a database credential in the agent wallet. This functionality requires agent version 1.35+. If you already created a monitoring user, skip to [Grant Oracle Database](#page-12-0) [Privileges](#page-12-0).

**1.** Open a terminal on the agent host and search for your <DB\_NAME>, <entity\_type> pair using the following command:

```
$ omcli config agent listtargets
```
You will need this information in order to add a new monitoring agent using omeli.

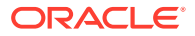

<span id="page-12-0"></span>**2.** Create and save a JSON file, for example test\_db\_cred.json, with your credential information as follows:

```
[
\{ "entity":"omc_oracle_db.<DB_NAME>",
     "name":"omc_oracle_<DB_NAME>-DBUserCreds",
     "type":"DBUserCreds",
     "globalName":"DBCred",
     "description":"DB Credential for the db entity",
     "properties":[
         { "name":"USERNAME", "value":"CLEAR[YourUserName]" },
        { "name":"PASSWORD", "value":"CLEAR[YourPassword]" }
     ]
   }
]
```
Where:

- **DB\_NAME** is the name of your database. For example: dbserver.example.com
- **Name** is any name for your credential. For example, as best practice, name this credential your entity type followed by DB\_NAME and DBUserCreds, for example: omc\_oracle\_db-dbserver.example.com-DBUserCreds
- **YourUserName** is the username used as your DB credential.
- YourPassword is the password for your DB credential.
- All other field values must remain as listed. They are reserved values.
- **3.** Add the credential to the credentials store using the test\_db\_cred.json file.

```
$ omcli add_credentials agent -credential_file test_db_cred.json
```
**4.** Verify that the credential was installed correctly:

\$ omcli list\_credentials agent

Oracle Management Cloud Agent Copyright (c) 1996, 2018 Oracle Corporation. All rights reserved. Credential Name Type Entity Global Name Usage

```
omc_oracle_db-dbserver.example.com-DBUserCreds DBUserCreds 
(dbserver.example.com) "DBCred"
```
## Grant Oracle Database Privileges

Before you can monitor your database using out-of-the-box rule sets you need to grant the following privileges to your monitoring user.

By default, the credential being used by Oracle Infrastructure Monitoring will be used to connect to the database by Oracle Configuration and Compliance. If the monitoring credential user (e.g. moncs) was created using the script provided by

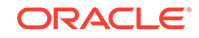

Oracle, additional privileges will need to be granted to the monitoring user for proper evaluation of the rule sets.

For proper evaluation of the Oracle Database 12c STIG Benchmark and CIS Oracle Database 12c Benchmark, it is recommended that a second privileged user be used as granting the necessary privileges to the monitoring user (e.g. moncs ) will cause violations in these rule sets. It is recommended you use **dbsnmp** (a built-in user in Oracle Database) as this user has the necessary privileges by default with a few exceptions.

#### **Required Privileges for User dbsnmp**

These are the required privileges you will need to grant to user dbsnmp for the following rule sets.

#### **Basic Security Configuration for Oracle Database**

grant select on sys.link\$ to dbsnmp;

#### **Required Privileges for User moncs**

These are the required privileges you will need to grant to user moncs for the following rule sets.

To create user moncs, see Oracle Database in *Using Oracle Infrastructure Monitoring*.

#### **Basic Security Configuration for Oracle Database**

```
grant select on dba_tab_privs to moncs;
grant select on dba_profiles to moncs;
grant select on dba role privs to moncs;
grant select on sys.link$ to moncs;
grant select on dba users to moncs;
grant select on dba_users_with_defpwd to moncs;
```
#### **Oracle Database 12c Single Instance Database STIG Configuration**

```
grant select on dba_tab_privs to moncs;
grant select on dba_profiles to moncs;
grant select on dba_role_privs to moncs;
grant select on sys.link$ to moncs;
grant select on dba_users to moncs;
grant select on dba_users_with_defpwd to moncs;
grant select on dba_db_links to moncs;
grant select on v_$controlfile to moncs;
grant select on v_$log to moncs;
grant select on dba_sys_privs to moncs;
grant select on dba_tables to moncs;
grant select on dba_external_tables to moncs;
grant select on dba_objects to moncs;
grant select on dba_sys_privs to moncs;
grant select on dba_roles to moncs;
grant select on v_$encrypted_tablespaces to moncs;
grant select on v_$tablespace to moncs;
```
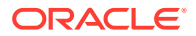

<span id="page-14-0"></span>grant select on dba\_encrypted\_columns to moncs; grant select on dba\_constraints to moncs;

#### **CIS Oracle Database 12c Benchmark Level 1**

```
grant select on dba tab privs to moncs;
grant select on dba profiles to moncs;
grant select on dba role privs to moncs;
grant select on sys.link$ to moncs;
grant select on dba users to moncs;
grant select on dba users with defpwd to moncs;
grant select on dba db links to moncs;
grant select on v_$controlfile to moncs;
grant select on v_$log to moncs;
grant select on dba_sys_privs to moncs;
grant select on dba_tables to moncs;
grant select on dba external tables to moncs;
grant select on dba_objects to moncs;
grant select on dba sys privs to moncs;
grant select on dba_roles to moncs;
grant select on v_$encrypted_tablespaces to moncs;
grant select on v $tablespace to moncs;
grant select on dba encrypted columns to moncs;
grant select on dba constraints to moncs;
grant select on dba proxies to moncs;
grant select on dba_stmt_audit_opts to moncs;
grant select on dba_priv_audit_opts to moncs;
grant select on dba obj audit opts to moncs;
```
### **Note:**

Violations will be generated using these privileges to user **moncs**. It is recommended that you use user **system** for the *CIS Oracle Database 12c Level 1*rule set.

Once complete, you must assign a tag on each entity with key equal to **complianceusedbcred**. This will cause Oracle Configuration and Compliance to use the Database Credential configured in the wallet instead of the Oracle Infrastructure Monitoring credential.

## Remove the Wallet Credential Requirement for Database Assessments

Apply this configuration to your hosts and database targets to remove the wallet credential requirement.

Using this tag will cause root privilege rules to be skipped because applying this tag to Host targets will run all assessments with the privilege level associated to the Cloud Agent. Typically SCAP benchmarks require root level privileges in order to execute all rules. Database targets don't have this limitation since the rules are always executed with the secondary Database Credential.

**1.** From the menu, select **Administration**, and click **Entity Configuration**

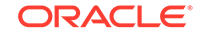

- <span id="page-15-0"></span>**2.** Add a new tag with **Name** *UseAsAgentCredential*, leave the **Value** empty.
- **3.** Assign the Entities you want to configure.
- **4.** Click **OK**.
- **5.** Log in to each of the entities you want to configure and open a command-line interface. Run the following command:

```
$ <AGENT_BASE_DIR>/agent_inst/bin/omcli setproperty agent -
allow_new -name _enableAsAgentCredential -value
     true
```
## Define Cloud Credentials

You need cloud credentials to access some information from your cloud resources.

For example, Amazon Web Services (AWS), requires access keys and secret keys. Oracle Public Cloud requires a user name, password, and domain ID.

#### **Note:**

We recommend that you use a credential with read-only access to the resources against which you want to execute cloud rules.

- **1.** From the main menu, select **Administration**, and click **Cloud Discovery Profiles**.
- **2.** To create a new cloud resource credential, click **Add Profile**.
- **3.** Enter the **Profile Name** and **Cloud Service Provider**.
- **4.** Enter the **Oracle Identity Domain** or **Identification Number** of another service.
- **5.** Add the **Region** and **Service**.
- **6.** Select **New Credentials**, enter a **Credential Name** and select a **Credential Type**.
- **7.** Enter the credentials for your cloud provider, and click **Start Discovery**.

Configuring credentials creates a row in the discovery table, displaying the discovery status of each credential. The discovery status also displays the number of entities discovered by using the credential.

## Optional Configuration

## Configure Benchmark Engines

To execute an industry-standard benchmark assessment, you must configure a third party Security Content Automation Protocol (SCAP) certified engine, such as Open SCAP.

If the operating system, entity type, and version combination is not available in Oracle Configuration and Compliance, you can create a new engine configuration.

**1.** From the menu, select **Engine Configuration**, and click **Add**.

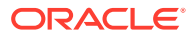

<span id="page-16-0"></span>**2.** Enter the engine parameters, and click **Save**.

The populated variables are mapped to an engine operating system command. At assessment template runtime, the appropriate engine configuration is selected for the entity-benchmark combination, and the runtime arguments field will be bound and executed. The following example shows you how to configure Open SCAP to run benchmark assessments:

```
 $ENGINE_PATH/oscap xccdf eval --
profile __RULESETID__ --results $RESULTS_PATH/
__SCANID__.__ENTITYID__.results.xml $SCAP_INPUT_PATH/
 __RULESETFILENAME__
```
The \$ENGINE\_PATH parameter maps to the absolute path of the SCAP engine, ending with the executable.

The output location is the \$RESULTS\_PATH parameter, which maps to the writable directory where the results are written.

The content location is the \$SCAP\_INPUT\_PATH parameter, which maps to the readable SCAP benchmarks that are executed by the engine.

If you want a different engine configuration, you can override the default for the same entity type and version engine configuration. For example, a customer can create an override engine configuration if the configuration's default output path resides on a disk partition that has insufficient disk space.

## Configure a User-Defined Rule

Oracle Configuration and Compliance can execute user-defined, languageindependent custom scripts or standard output, and it can map multiple exit codes on pass or fail compliance violations.

You can create user-defined custom scripts or processes are created in named rule entries. You group these named rule entries within named rulesets. In the menu, select **Library** and click **Rulesets**.

Custom rule or end-user-created custom scripts and processes are executed by the host where an Oracle cloud agent is configured and running. The custom scripts or executables must have the appropriate file system permissions and binary executable bits set so that Oracle Configuration and Compliance can invoke them.

- **1.** From the menu, select **Library**, and click **Rules**.
- **2.** Click **Add** to configure a new rule.
- **3.** Enter a name for the rule.
- **4.** Enter the fully qualified path and executable name.
- **5.** Enter the metadata in accordance with your business objectives.
- **6.** Add the rule to a new or existing ruleset, and click **Save**.

#### **Table 1. Metadata descriptions**

The information in this table will describe what each field expects while configuring a user-defined rule.

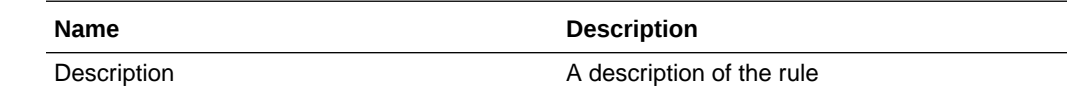

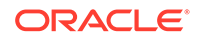

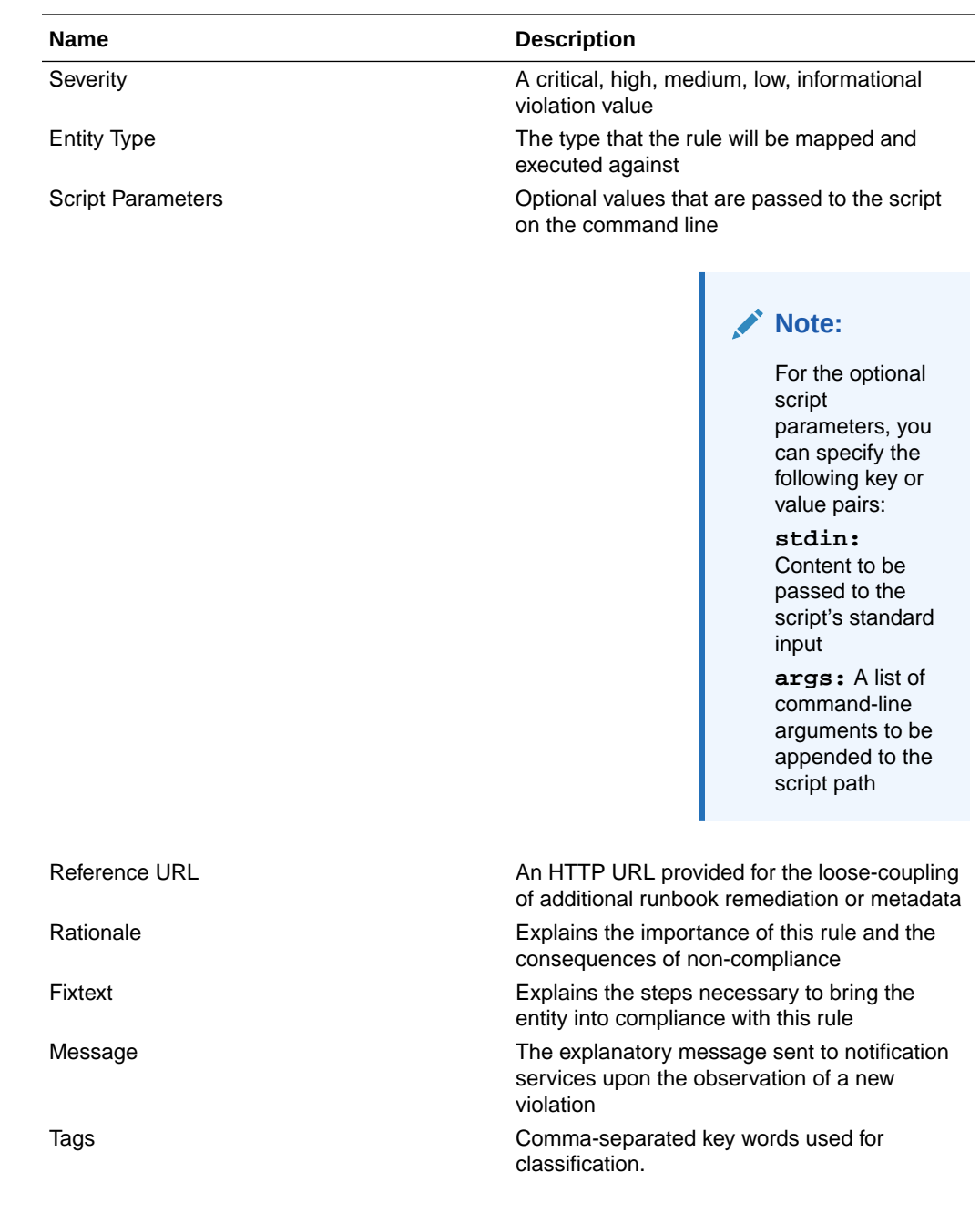

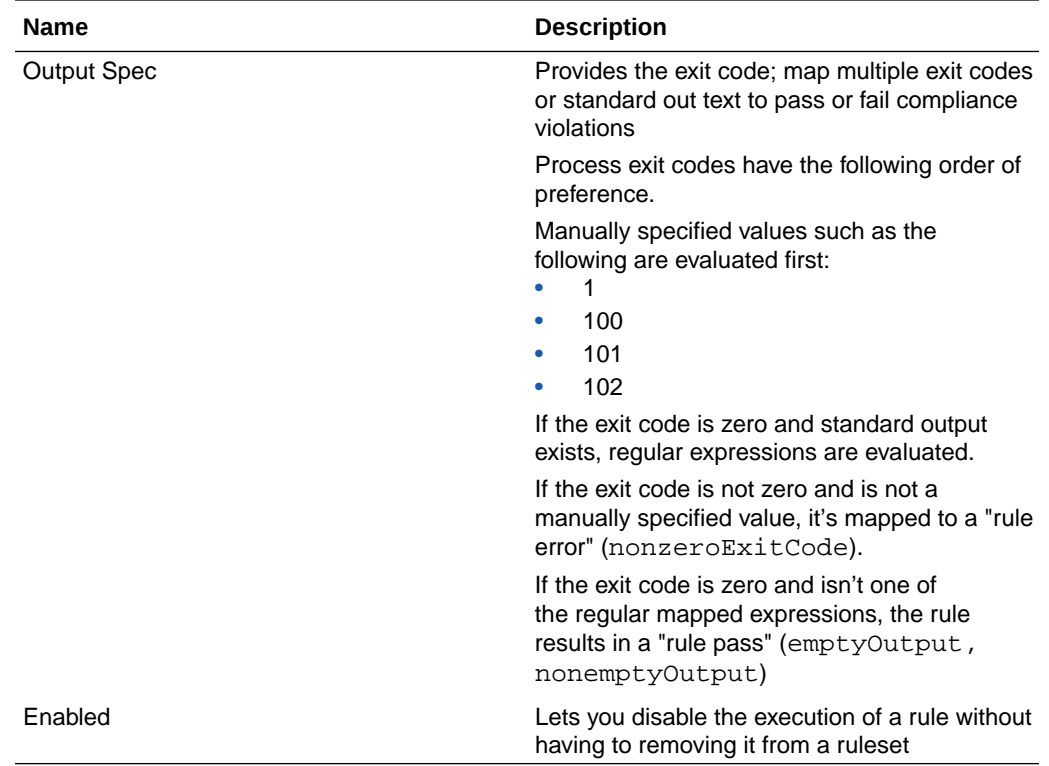

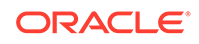

<span id="page-19-0"></span>2

# Assess Host and Database Compliance with Industry Standards

Oracle Configuration and Compliance enables you to use Open Vulnerability and Assessment Language (OVAL) industry standards when you run compliance assessments.

#### **Topics:**

- Typical Workflow for Assessing Compliance with Industry Standards
- Run SCAP Assessments with Expanded Privileges
- [Run Assessments with Industry-Standard Benchmarks](#page-20-0)

Users benefit from the automation of industry-standard compliance benchmarks. They also benefit when benchmarks are updated and can be immediately evaluated. Because of this, industry-standard compliance benchmarks assessments play an important part in the compliance function and can stand alone. This chapter covers this standalone configuration business use case. In addition to industry-standard compliance benchmarks assessments, Oracle Configuration and Compliance can execute corporate standards and cloud assessments independently or as part of the same assessment evaluation. On-premises, cloud-only, and hybrid cloud customers benefit because they can enforce all three capabilities within a single policy assessment.

# Typical Workflow for Assessing Compliance with Industry **Standards**

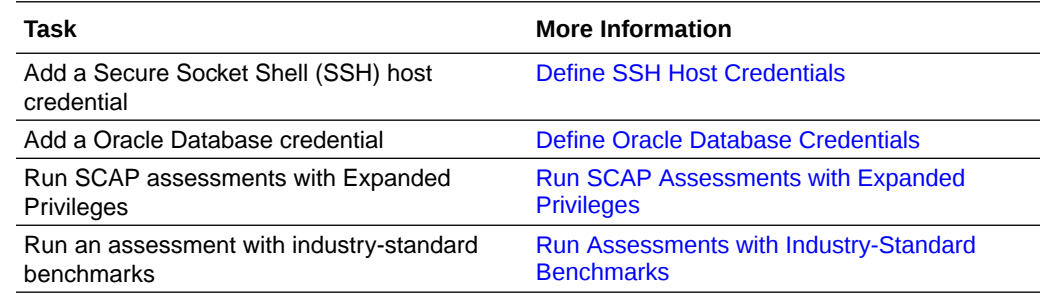

# Run SCAP Assessments with Expanded Privileges

You can run SCAP Assessments from your terminal using Oracle Configuration and Compliance.

To successfully evaluate all rules in standard benchmarks, SCAP requires root access to run assessments. The following example is for OSCAP, but the same principle can be used for CISCAT or other third party tools.

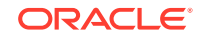

<span id="page-20-0"></span>**1.** Configure the user that is running the agent with no password sudo access.

For example, assume the agent was installed as user oracle. Make the following changes in /etc/sudoers on every target system that is running the cloud agent.

### **Note:**

...

You must distribute this configuration file among all hosts that use a privileged sudo execution.

```
#
# Disable "ssh hostname sudo <cmd>", because it will show the 
password in clear.
# You have to run "ssh -t hostname sudo <cmd>".
#
Defaults requiretty
# The agent user emga needs to disable tty
Defaults:emga !requiretty
...
##
## Allow root to run any commands anywhere
root ALL=(ALL) ALL
# Allow agent user oracle to run root commands without prompting 
for password
oracle ALL=(ALL) NOPASSWD:ALL
....
```
**2.** Modify the PATH property of the relevant Engine Configuration from "/usr/bin/ oscap" to "sudo /usr/bin/oscap".

## Run Assessments with Industry-Standard Benchmarks

Oracle Configuration and Compliance can use the command executor to invoke third-party SCAP certified engines such as Open SCAP and consume the resulting Extensible Configuration Checklist Description Format (XCCDF) output.

Assessment templates support mixing and matching cloud resources, industrystandard benchmarks, and custom rules with an associated group of entities.

- **1.** From the menu, select **Assessments**, and click **Templates**.
- **2.** Click **Add**, and enter a name and description for your assessment template.
- **3.** Select the check boxes for the industry-standard benchmark rules that you want to assess.

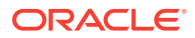

- **4.** Click **Add**, and select the entities for which you want to apply the selected rulesets.
- **5.** Select a schedule, and click **Save**.

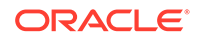

# Assess Compliance with Your Corporate **Standards**

The Oracle Configuration and Compliance custom corporate standards provide the ability to extend industry-standard benchmarks and cloud resource evaluations.

#### **Topics:**

<span id="page-22-0"></span>3

- Typical Workflow for Assessing Compliance with Your Corporate Standards
- [Run SCAP Assessments with Expanded Privileges](#page-19-0)
- [Run Assessments with Corporate Standards](#page-23-0)

Custom corporate standards let you to execute any process and map the exit code or standard out message to a compliance rule violation, whether the process passes or fails. You can extend industry-standard benchmarks or cloud resource evaluations with your own standards as part of implementing regulatory requirements. This chapter covers this standalone configuration business use case. In addition to custom corporate standards, Oracle Configuration and Compliance can execute industrystandard benchmarks and cloud assessments independently or as part of the same assessment evaluation. On-premises, cloud-only, and hybrid cloud customers benefit because they can enforce all three capabilities within a single policy assessment.

# Typical Workflow for Assessing Compliance with Your Corporate Standards

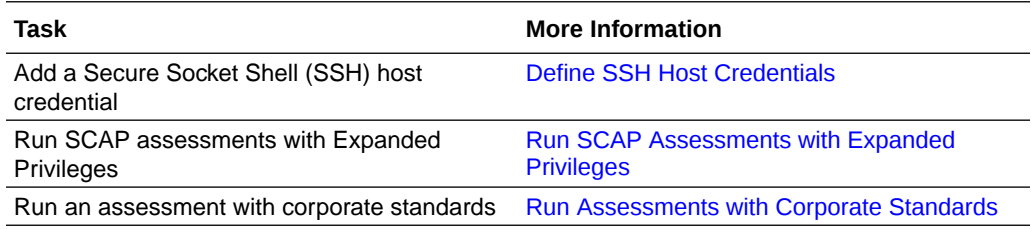

# Run SCAP Assessments with Expanded Privileges

You can run SCAP Assessments from your terminal using Oracle Configuration and Compliance.

To successfully evaluate all rules in standard benchmarks, SCAP requires root access to run assessments. The following example is for OSCAP, but the same principle can be used for CISCAT or other third party tools.

**1.** Configure the user that is running the agent with no password sudo access.

For example, assume the agent was installed as user oracle. Make the following changes in /etc/sudoers on every target system that is running the cloud agent.

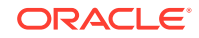

```
Note:
      You must distribute this configuration file among all hosts that use a
      privileged sudo execution.
...
#
# Disable "ssh hostname sudo <cmd>", because it will show the 
password in clear.
# You have to run "ssh -t hostname sudo <cmd>".
#
Defaults requiretty
# The agent user emga needs to disable tty
Defaults:emga !requiretty
...
##
## Allow root to run any commands anywhere
root ALL=(ALL) ALL
# Allow agent user oracle to run root commands without prompting 
for password
oracle ALL=(ALL) NOPASSWD:ALL
....
```
**2.** Modify the PATH property of the relevant Engine Configuration from "/usr/bin/ oscap" to "sudo /usr/bin/oscap".

# Run Assessments with Corporate Standards

The process of running a custom rule assessment is fundamentally the same for executing any assessment template to achieve a compliance business objective. The assessment template supports mixing and matching one or more cloud resources, industry-standard benchmarks, and custom rules with an associated grouping of entities.

- **1.** From the menu, select **Assessment** and click **Templates**.
- **2.** Click **Add** and enter a name and a description for your assessment.
- **3.** Select the check boxes for the custom rulesets that you want to assess.
- **4.** Click **Add** and select the entities for which you want to apply the selected rulesets
- **5.** Select a schedule and click **Save.**

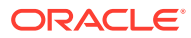

# <span id="page-24-0"></span>4 Understand Compliance Results

Oracle Configuration and Compliance uses a compliance score to give a numerical measurement to your system based on how compliant it is. This service makes use of alerts, remediations, and reports to give users a course of action.

#### **Topics:**

- Create an Alert Rule
- **Prioritize Violations**
- [Plan Remediations](#page-25-0)
- [Upload SCAP Results](#page-25-0)
- [Generate Assessment Report](#page-26-0)

# Create an Alert Rule

Using Oracle Configuration and Compliance, you can create rules and select users who get notifications when the desired conditions activate.

- **1.** From the menu, select **Library**, click **Rules**, and click **Add**.
- **2.** Enter a name for the rule.
- **3.** Select whether this rule applies to entity types or to individual entities, and click **Add Condition**.
- **4.** Select **Condition Type**, and click **Rule** or **Rule Set**.
- **5.** Select the **Scope** of this alert rule.
- **6.** Select a **Metric** with the desired **Operator**, **Warning**, and **Critical** values.
- **7.** Click **Save**.
- **8.** Enter the names of the users to be notified when this alert rule activates, and click **Save**.

## **Note:**

You can also notify your channels by adding them to this alert rule.

# Prioritize Violations

Assessment results help compliance administrators prioritize compliance violations, create a remediation plan based on business objectives, and validate that those changes have been successfully made.

You can sort the assessment results by:

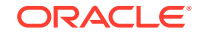

- <span id="page-25-0"></span>**Entity Type**
- **Entity Instance**
- Individual Violation

By evaluating the compliance violation details, you can understand compliance violations and plan the optimal remediation. The Compliance Service Assessment Results Detail page provides a scoped compliance posture snapshot. You can view the on-demand or reoccurring Assessment Template execution results scoped to a set of entities.

- **1.** From the menu, select **Assessments**, then click **Runs**.
- **2.** Click on a **Assessment Run ID**.
- **3.** Select a severity such as Critical or High.
- **4.** Click on the **Violation Name** to display the **Violations Details** page and plan your remediation.

## Plan Remediations

Planning remediations will give you a clear vision on how to take care of compliance violations.

You can write and execute an automated remediation script or manually remediate the violation. Rerun your assessment template, validate successful remediation of the violation, and then verify the remaining violations.

You can find the following list located in the Compliance Violation Details Panel.

- **1.** From the Summary page, click the **Violations** tab.
- **2.** Click the **Violation Name**.
- Rule Description A description of the rule.
- Entity The host, database, or middleware target that the rule was run against.
- Rule-Set Name representing the typed benchmark that the rule belonged to and produce the violation.
- Rationale Explains the importance of this rule and consequences of noncompliance.
- Remedy Explains the steps necessary to bring the entity into compliance with regard to this rule.

# Upload SCAP Results

Upload SCAP results from OpenSCAP and other SCAP engines directly to Oracle Configuration and Compliance .

- **1.** From the Oracle Configuration and Compliance landing page, click the **Upload** button.
- **2.** Enter a **Upload Name**.
- **3.** Select the **Entities**.
- **4.** Upload the **Result File**.

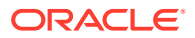

### **5.** Click **Upload**.

Results should be for a valid and licensed entity for an existing rule-set. Results will be available shortly after upload.

# <span id="page-26-0"></span>Generate Assessment Report

Generate a complete, self-contained HTML report for any historic assessment using Oracle Configuration and Compliance.

- **1.** From the Oracle Configuration and Compliance landing page, select **Results**, then click **History**.
- **2.** Select an **Entity**.
- **3.** Select a **Rule-Set**.
- **4.** Click a **Data Point** from the Stack Bar graph.
- **5.** Click **Report**.

The Assessment Report HTML file will be generated.

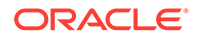

# <span id="page-27-0"></span> $\Delta$ Agent Assessment Error Messages

Information related to the issue is displayed within the brackets.

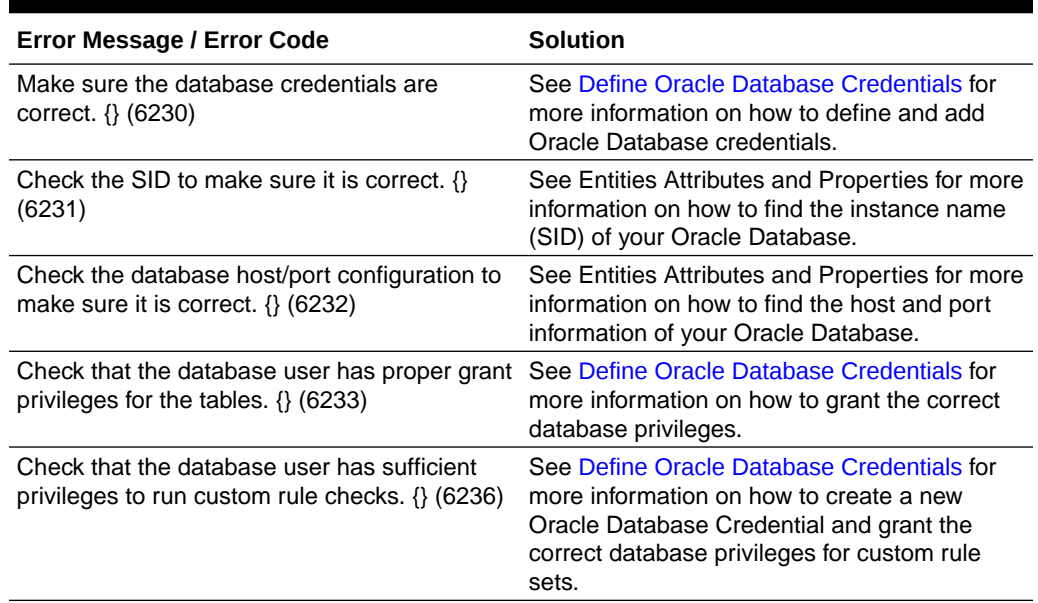

## **Table A-1 Agent DB Assessments Errors**

### **Table A-2 General Agent Assessment Issues**

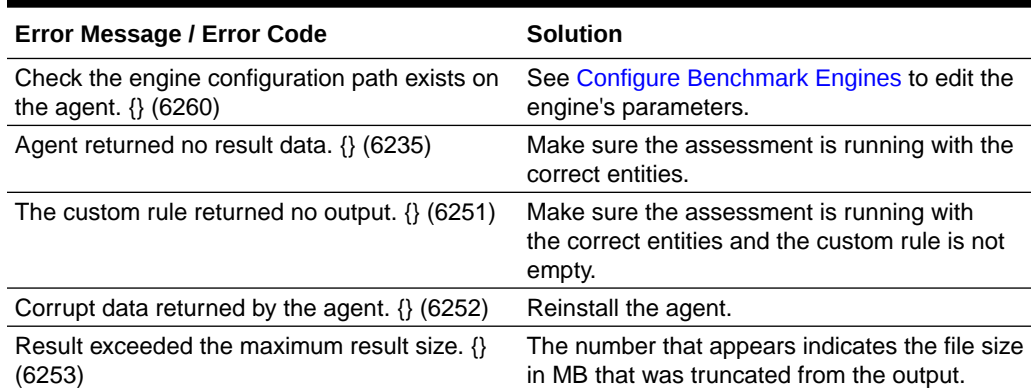

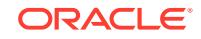

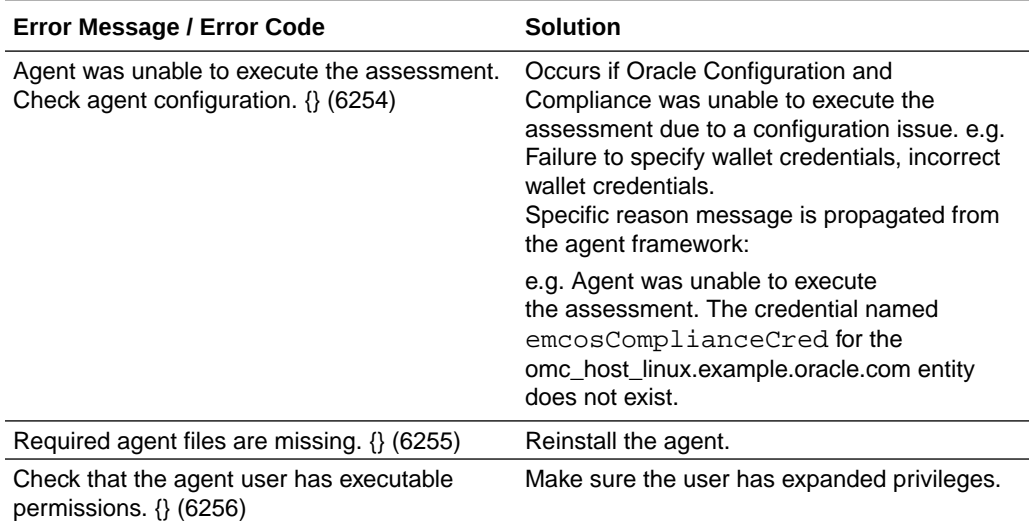

## **Table A-2 (Cont.) General Agent Assessment Issues**

### **Table A-3 SCAP Assessment Errors**

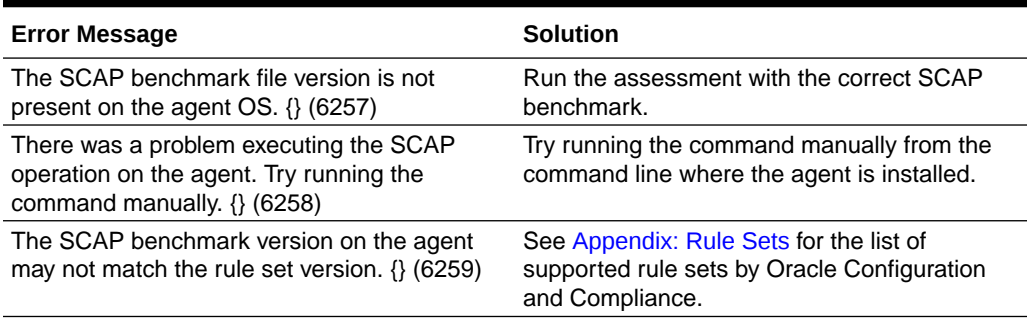

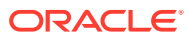

# <span id="page-29-0"></span>B Rule Sets

Here is a list with descriptions of every Rule Set you can find in Oracle Configuration and Compliance.

## **Linux**

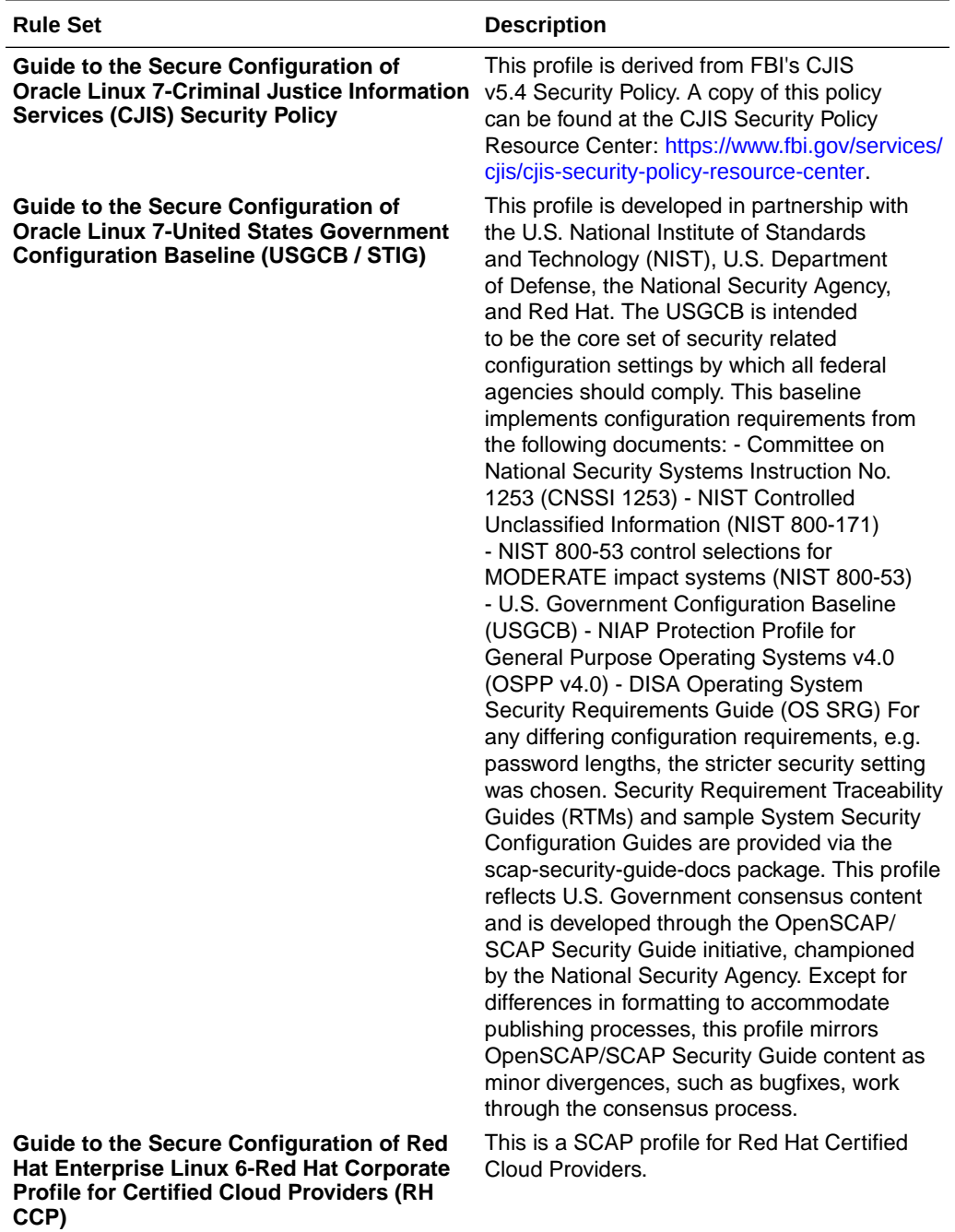

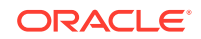

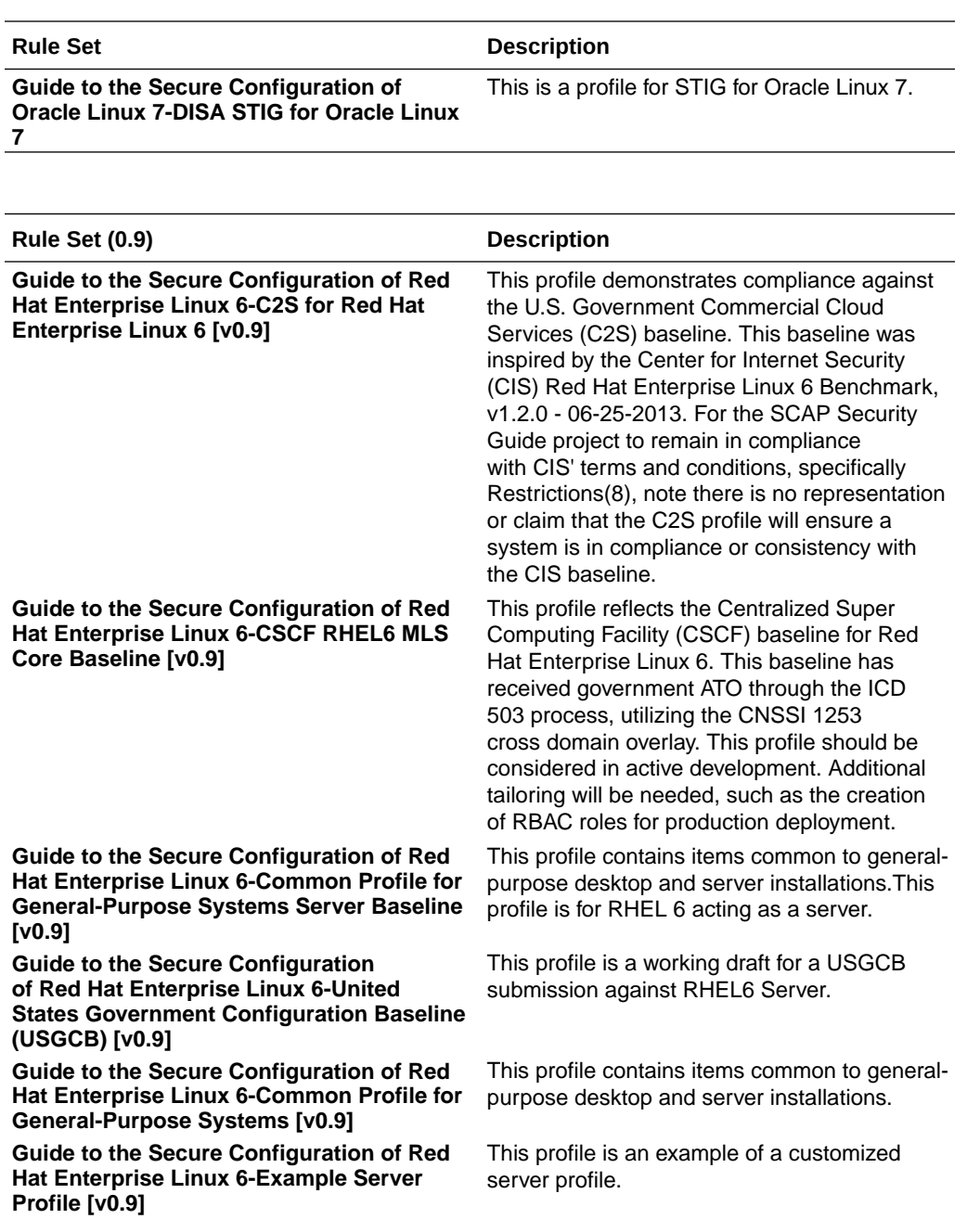

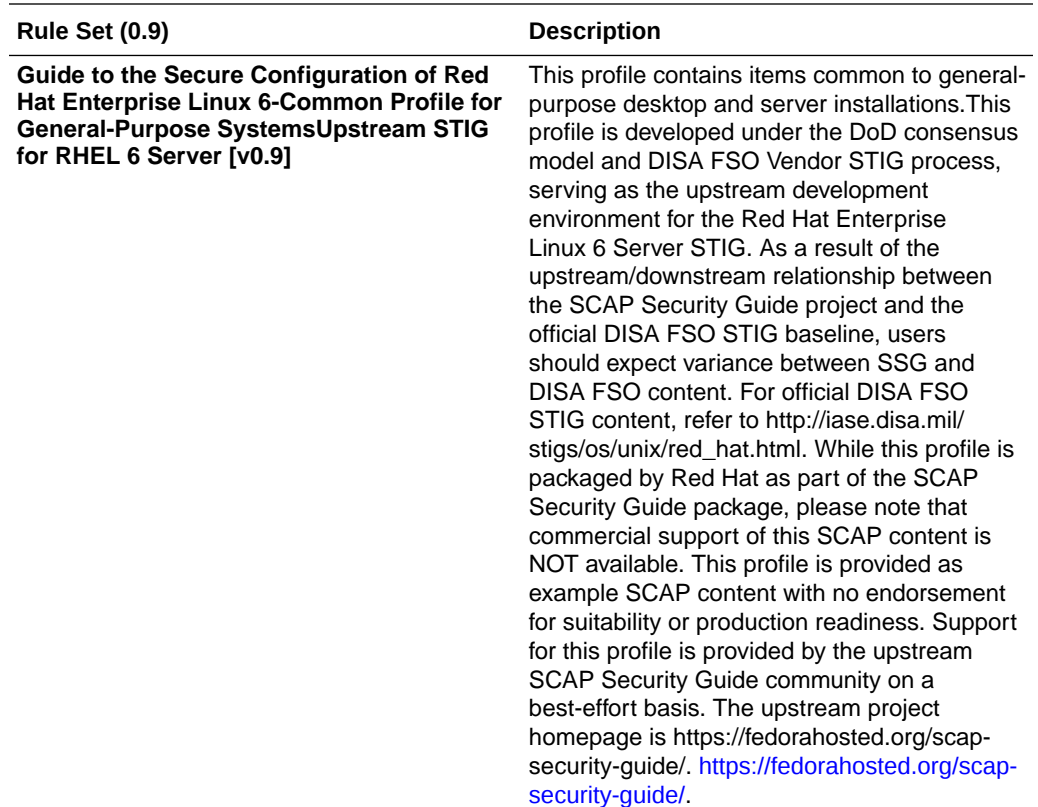

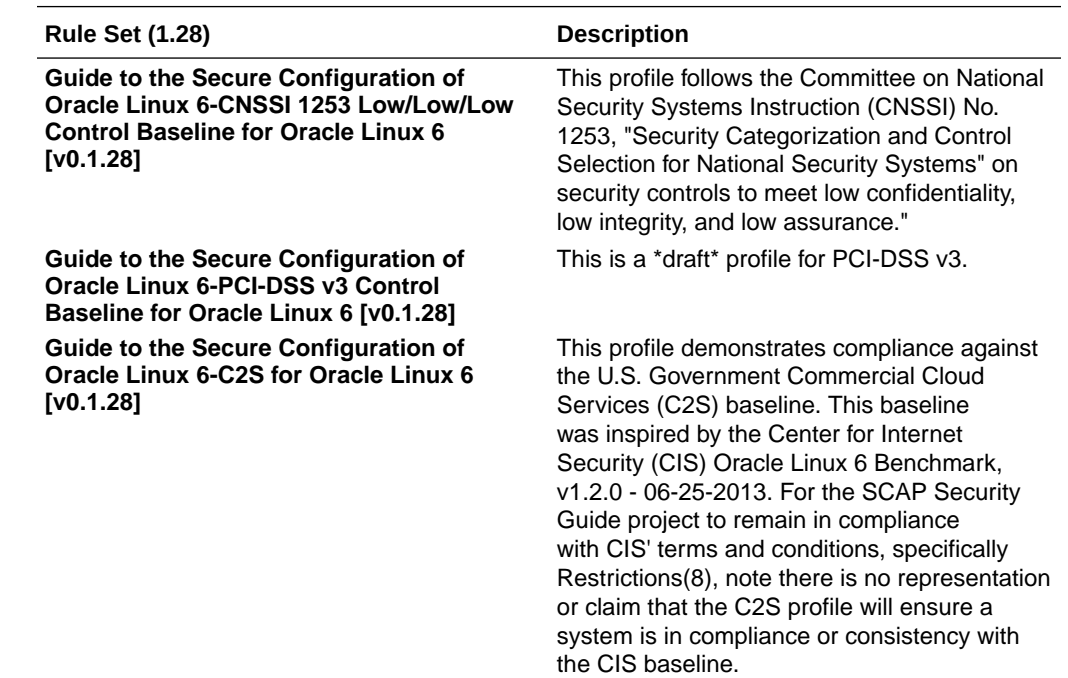

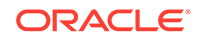

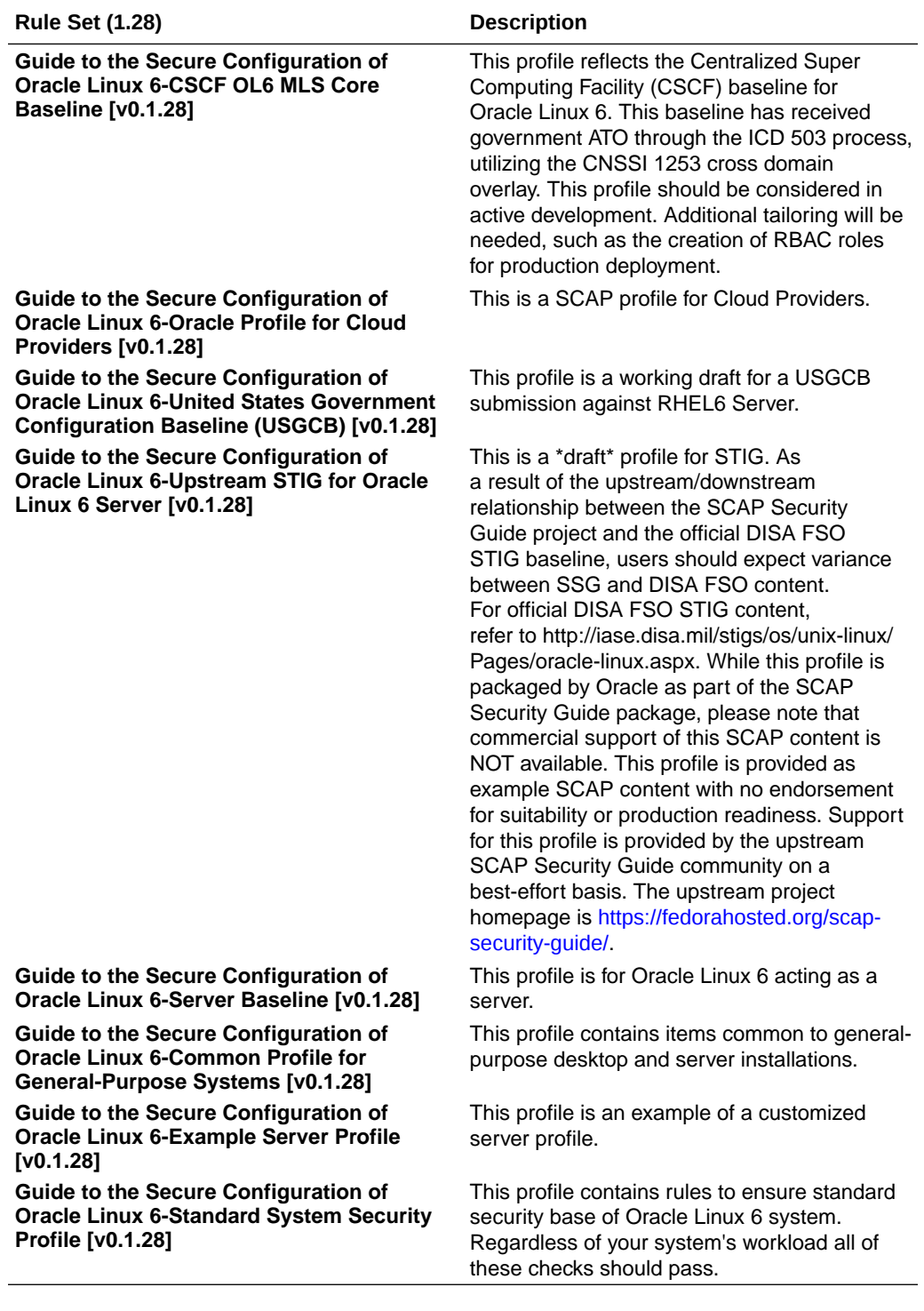

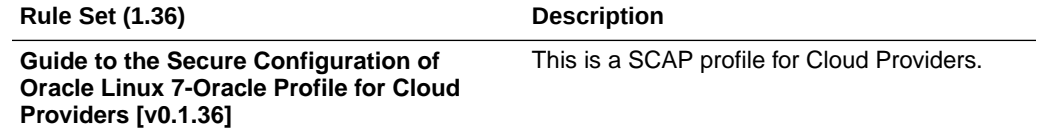

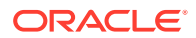

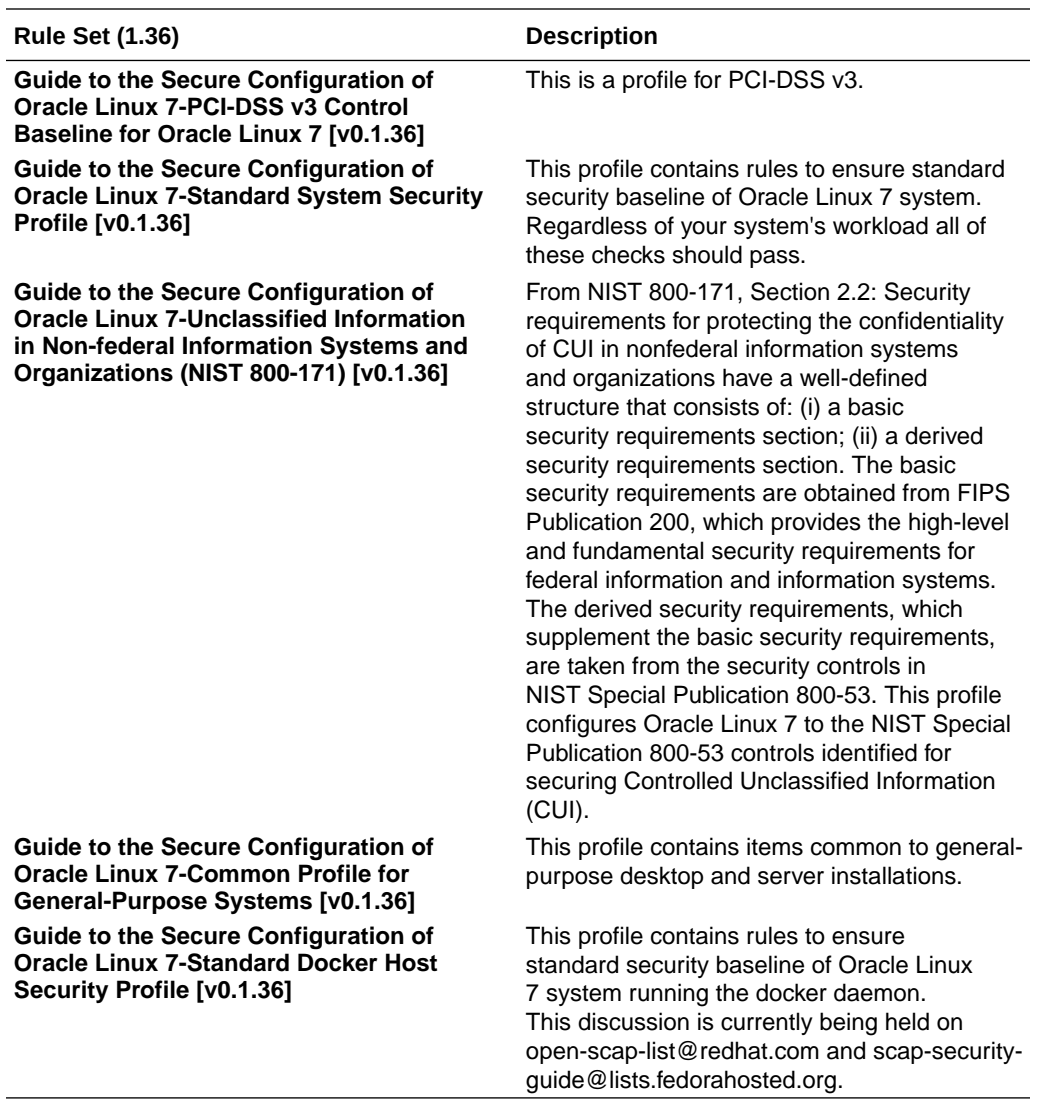

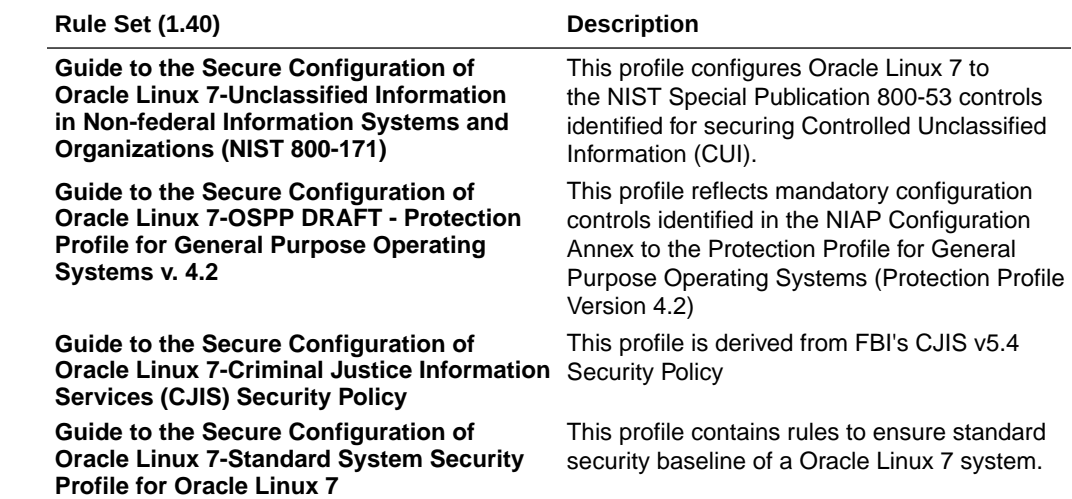

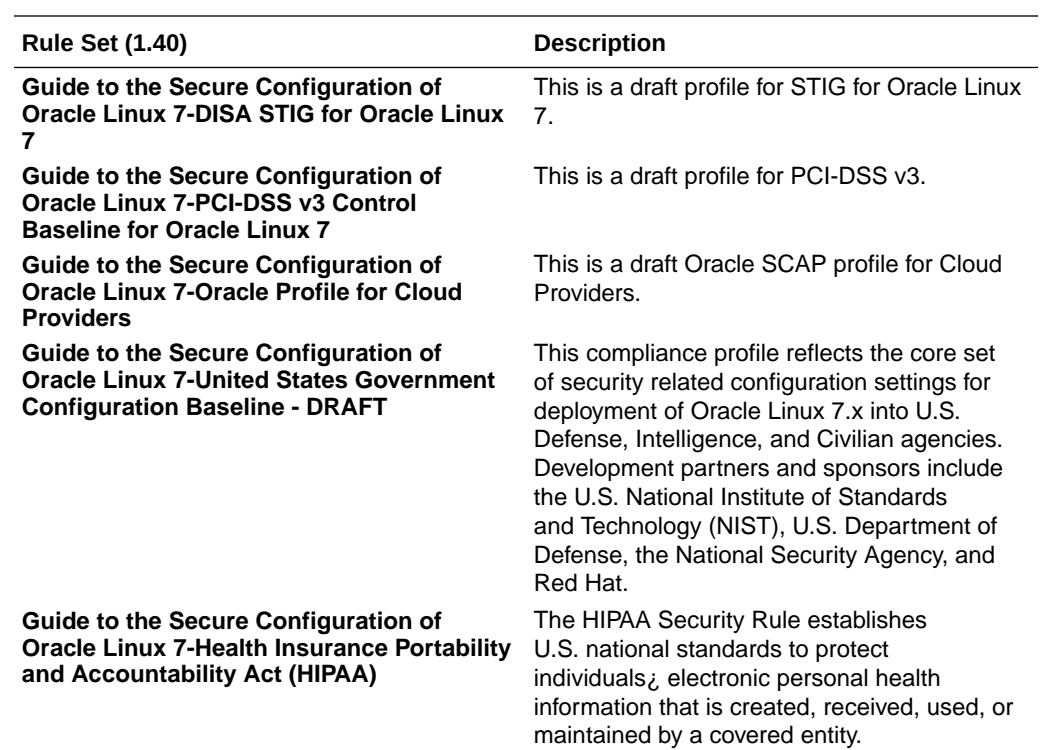

## **Cloud**

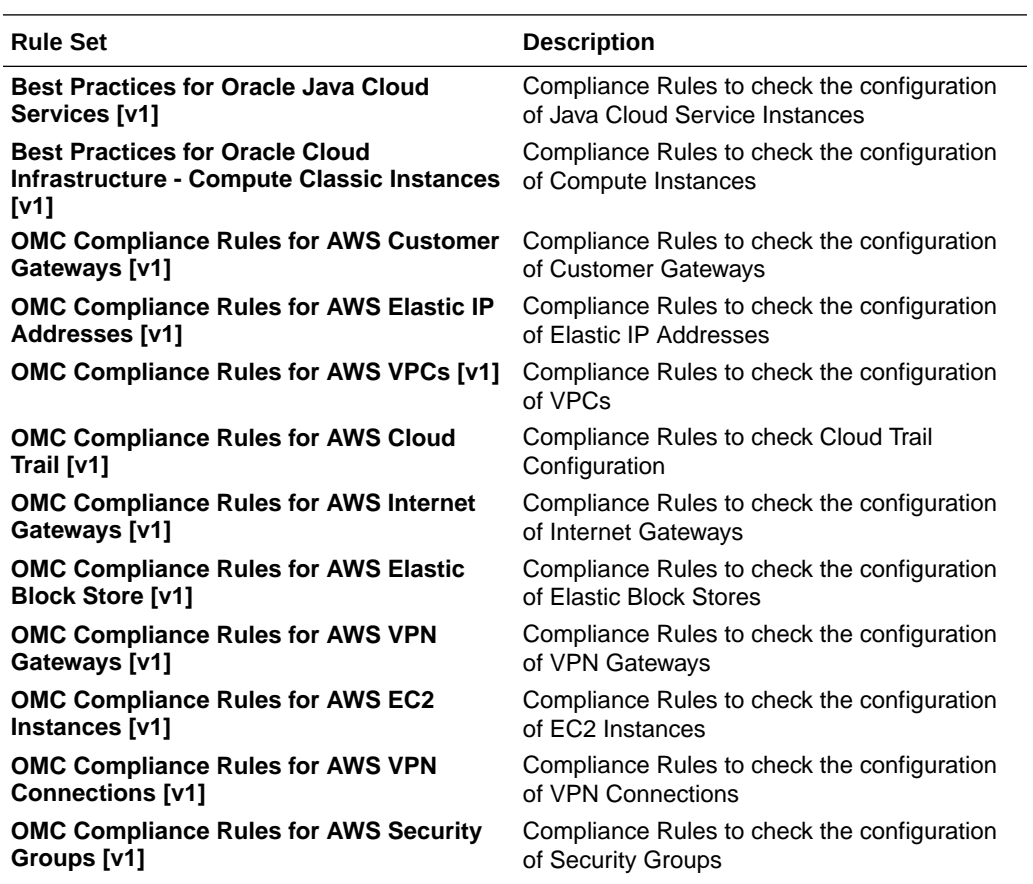

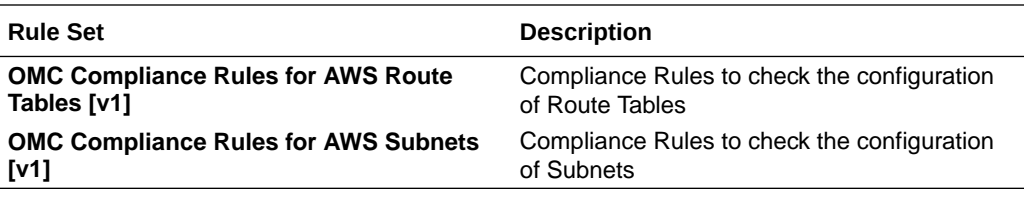

## **Oracle Database**

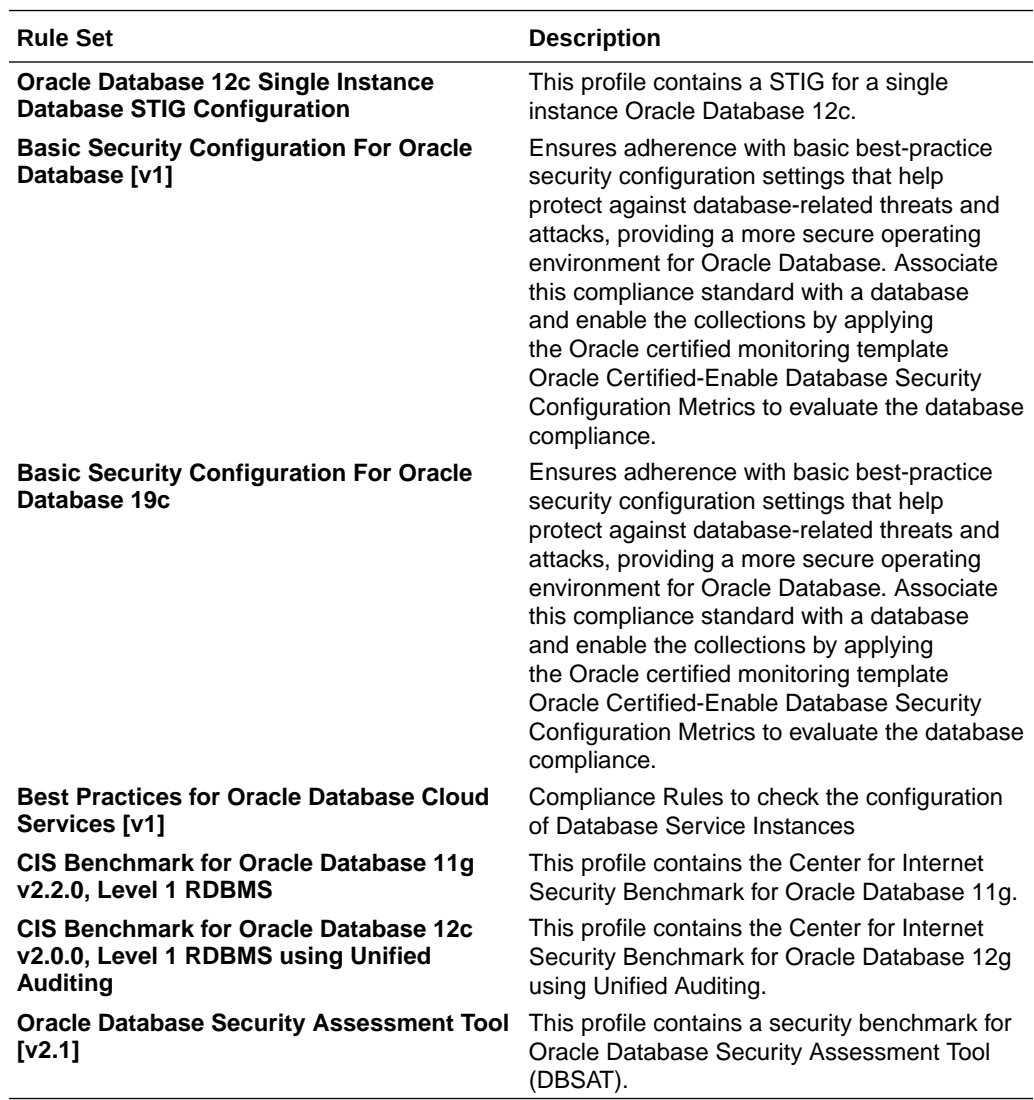

## **Oracle E-Business Suite**

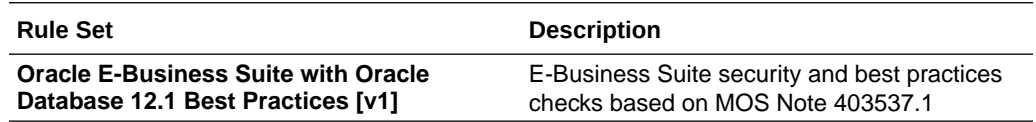

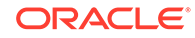

## **MySQL Enterprise**

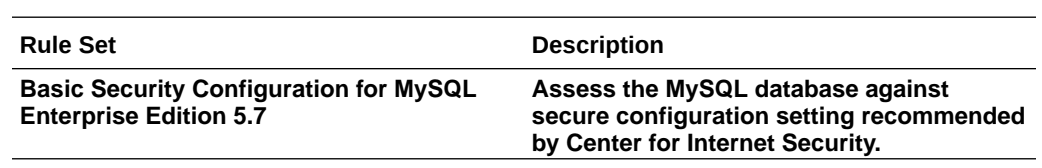

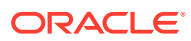